# embOS

**Real Time Operating System** 

CPU & Compiler specifics for

ARM core with

ARM RealView Developer Suite 3.0

Document Rev. 1

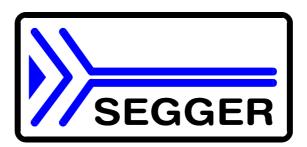

A product of SEGGER Microcontroller GmbH & Co. KG

www.segger.com

| embOS for | ARM | and RealView | Developer | Suite |
|-----------|-----|--------------|-----------|-------|
|           |     |              |           |       |

## **Contents**

| Contents                                                               | 3  |
|------------------------------------------------------------------------|----|
| 1. About this document                                                 | 4  |
| 1.1. How to use this manual                                            | 4  |
| 2. Using <i>embOS</i> with ARM RealView Developer Suite                | 5  |
| 2.1. Installation                                                      |    |
| 2.2. First steps                                                       | 6  |
| 2.3. The sample application Main.c                                     | 7  |
| 2.4. Stepping through the sample application Main.c using ARM Debugger |    |
| 3. Build your own application                                          |    |
| 3.1. Required files for an <i>embOS</i> application                    | 11 |
| 3.2. Change library mode                                               |    |
| 3.3. Select an other CPU                                               | 12 |
| 4. ARM specifics                                                       | 13 |
| 4.1. CPU modes                                                         | 13 |
| 4.2. Available libraries                                               | 13 |
| 5. Stacks                                                              | 14 |
| 5.1. Task stack for ARM                                                | 14 |
| 5.2. System stack for ARM                                              | 14 |
| 5.3. Interrupt stack for ARM                                           | 14 |
| 5.4. Stack specifics of the ARM family                                 | 14 |
| 6. Heap                                                                | 15 |
| 6.1. Heap management                                                   | 15 |
| 7. Interrupts                                                          | 16 |
| 7.1. What happens when an interrupt occurs?                            | 16 |
| 7.2. Defining interrupt handlers in "C"                                | 16 |
| 7.3. Interrupt handling without vectored interrupt controller          | 17 |
| 7.4. Interrupt handling with vectored interrupt controller             | 17 |
| 7.5. Interrupt-stack switching                                         |    |
| 7.6. Fast Interrupt FIQ                                                | 22 |
| 8. STOP / WAIT Mode                                                    | 23 |
| 9. Technical data                                                      | 23 |
| 9.1. Memory requirements                                               | 23 |
| 10. Files shipped with embOS                                           | 23 |
| 11 Index                                                               | 25 |

## 1. About this document

This guide describes how to use *embOS* Real Time Operating System for the ARM series of microcontrollers using *ARM RealView Developer Suite*.

#### 1.1. How to use this manual

This manual describes all CPU and compiler specifics for *embOS* using ARM based controllers with *ARM RealView Developer Suite*. Before actually using *embOS*, you should read or at least glance through this manual in order to become familiar with the software.

Chapter 2 gives you a step-by-step introduction, how to install and use *embOS* using *ARM RealView Developer Suite*. If you have no experience using *embOS*, you should follow this introduction, because it is the easiest way to learn how to use *embOS* in your application.

Most of the other chapters in this document are intended to provide you with detailed information about functionality and fine-tuning of *embOS* for the ARM based controllers using *ARM RealView Developer Suite*.

# 2. Using *embOS* with ARM RealView Developer Suite

#### 2.1. Installation

embOS is shipped on CD-ROM or as a zip-file in electronic form.

In order to install it, proceed as follows:

If you received a CD, copy the entire contents to your hard-drive into any folder of your choice. When copying, please keep all files in their respective sub directories. Make sure the files are not read only after copying.

If you received a zip-file, please extract it to any folder of your choice, preserving the directory structure of the zip-file.

Assuming that you are using ARM RealView Developer Suite project manager to develop your application, no further installation steps are required. You will find prepared sample start projects an a sample application, which you should use and modify to write your own application. So follow the instructions of the next chapter 'First steps'.

You should do this even if you do not intend to use the project manager for your application development in order to become familiar with *embOS*.

If for some reason you will not work with the project manager, you should: Copy either all or only the library-file that you need to your work-directory. Then copy the new RTOS.h file and CPU specific files also. This has the advantage that when you switch to an updated version of *embOS* later in a project, you do not affect older projects that use *embOS* also.

embOS does in no way rely on ARM RealView Developer Suite project manager, it may be used without the project manager using batch files or a make utility without any problem.

## 2.2. First steps

After installation of *embOS* ( $\rightarrow$  Installation) you are able to create your first multitasking application. You received several ready to go sample start projects and it is a good idea to use one of these as a starting point of all your applications.

To get your new application running, you should proceed as follows:

- Create a work directory for your application, for example c:\work
- Copy the whole folder 'Start' which is part of your embOS distribution into your work directory
- Clear the read only attribute of all files in the new 'start' folder.
- For first steps, open one of the projects with ARM RealView Developer Suite project manager (e.g. by double clicking it)
- Build the start project

Your screen should look like follows:

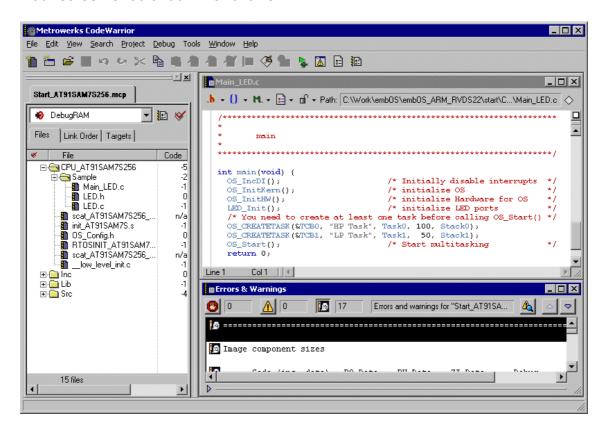

For latest information you should open the file start\ReadMe.txt.

## 2.3. The sample application Main.c

The following is a printout of the sample application main.c. It is a good starting-point for your application. (Please note that the file actually shipped with your port of *embOS* may look slightly different from this one)

What happens is easy to see:

After initialization of *embOS*; two tasks are created and started

The 2 tasks are activated and execute until they run into the delay, then suspend for the specified time and continue execution.

```
/*****************
        SEGGER MICROCONTROLLER SYSTEME GmbH
* Solutions for real time microcontroller applications
File : Main.c
Purpose : Skeleton program for embOS
 ---- END-OF-HEADER
#include "RTOS.H"
OS_STACKPTR int Stack0[128], Stack1[128];
                                                   /* Task stacks */
                                        /* Task-control-blocks */
OS_TASK TCB0, TCB1;
void Task0(void) {
 while (1) {
   OS_Delay (10);
void Task1(void) {
 while (1) {
   OS_Delay (50);
       main
************************
int main(void) {
/*ensure no library functions that use semihosting SWIs are linked
#pragma import(__use_no_semihosting_swi)
                         /* Initially disable interrupts
 OS_IncDI();
                                 /* initialize OS
 OS_InitKern();
                                /* initialize Hardware for OS
 OS_InitHW();
  /* You need to create at least one task here !
 OS_CREATETASK(&TCB0, "HP Task", Task0, 100, Stack0);
OS_CREATETASK(&TCB1, "LP Task", Task1, 50, Stack1);
 OS_SendString("Start project will start multitasking !\n");
 OS_Start();
                                 /* Start multitasking
  return 0;
```

# 2.4. Stepping through the sample application Main.c using ARM Realview Debugger

When starting the debugger, you will usually see the main function (very similar to the screenshot below). In some debuggers, you may look at the startup code and have to set a breakpoint at main. Now you can step through the program. OS\_IncDI() initially disables interrupts.

OS\_InitKern() is part of the *embOS* library; you can therefore only step into it in disassembly mode. It initializes the relevant OS-Variables. Because of the previous call of OS\_IncDI(), interrupts are not enabled during execution of OS\_InitKern().

OS\_InitHW() is part of RTOSInit\_\*.c and therefore part of your application. Its primary purpose is to initialize the hardware required to generate the timer-tick-interrupt for *embOS*. Step through it to see what is done.

OS\_Start() should be the last line in main, since it starts multitasking and does not return.

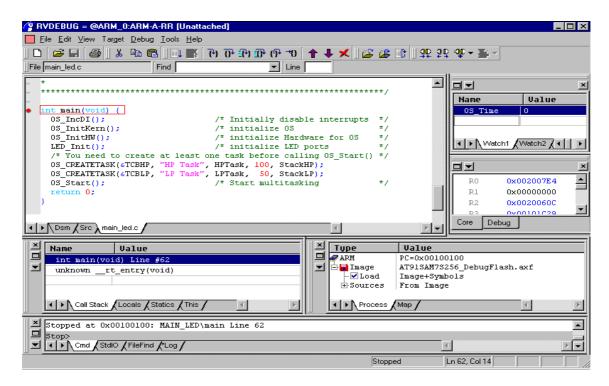

Before you step into OS\_Start(), you should set two break points in the two tasks as shown below.

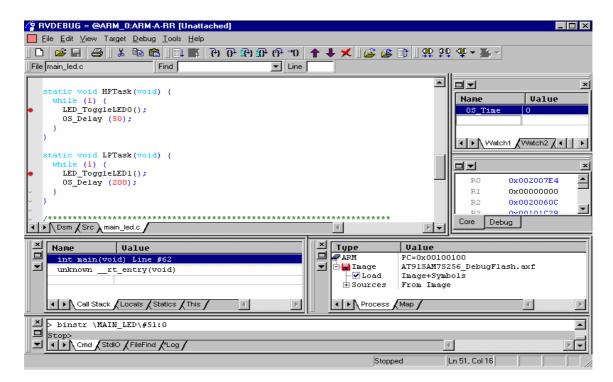

As OS\_Start() is part of the *embOS* library, you can step through it in disassembly mode only. You may press GO, step over OS\_Start(), or step into OS Start() in disassembly mode until you reach the highest priority task.

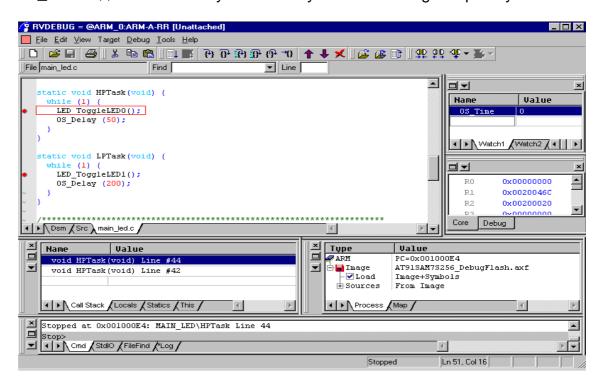

If you continue stepping, you will arrive in the task with lower priority:

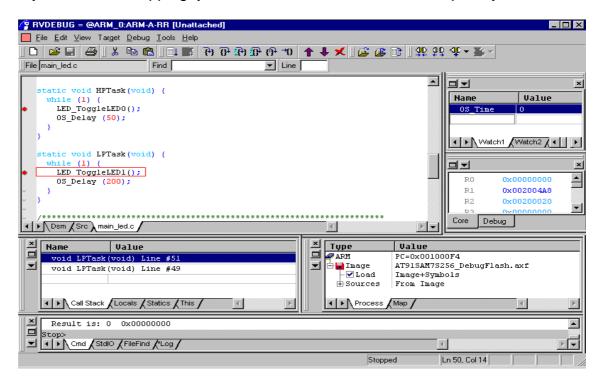

Continuing to step through the program, there is no other task ready for execution. *embOS* will therefore start the idle-loop, which is an endless loop which is always executed if there is nothing else to do (no task is ready, no interrupt routine or timer executing).

You will arrive there when you step into the OS\_Delay() function in disassembly mode. OS\_Idle() is part of RTOSInit\*.c. You may also set a breakpoint there before you step over the delay in Task1.

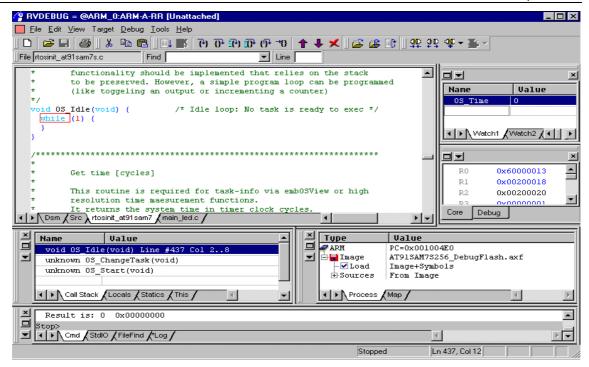

If you set a breakpoint in one or both of our tasks, you will see that they continue execution after the given delay.

As can be seen by the value of **embOS** timer variable OS\_Time, shown in the watch window, Task0 continues operation after expiration of the 50 ms delay.

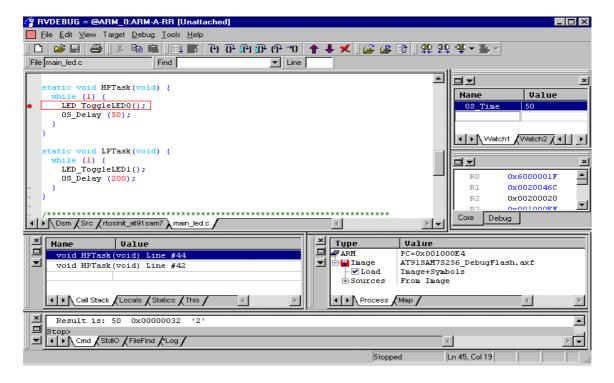

# 3. Build your own application

To build your own application, you should always start with a copy of the sample start project. Therefore copy the entire folder "Start" from your *embOS* distribution into a working folder of your choice and then modify the start project there. This has the advantage, that all necessary files are included and all settings for the project are already done.

## 3.1. Required files for an embOS application

To build an application using *embOS*, the following files from your *embOS* distribution are required and have to be included in your project:

RTOS.h from sub folder Inc\

This header file declares all *embOS* API functions and data types and has to be included in any source file using *embOS* functions.

• RTOSInit \*.c from one CPU subfolder.

It contains hardware dependent initialization code for *embOS* timer and optional UART for embOSView.

• UserIRQ.c from one CPU subfolder.

It contains the application specific interrupt handler function which is called from *embOS* IRQ handler. This file may not be necessary for target CPUs with built in vectored interrupt controller.

• init\_\*.s from one of the CPU subfolder.

It contains the low level initialization of the hardware and setup of the various stack pointer.

• scat \*.scat from one of the CPU subfolder.

It contains the linker settings.

- One embOS library from the Lib\ subfolder
- RTOSVect.s from the Src\ subfolder.

It contains the low level interrupt handler entry for ARM CPUs running with *embOS*.

- **OS\_Error.c** from subfolder Src\ The error handler is used if any library other than Release build library is used in your project.
- vector.s from the Src\ subfolder.

This file contains the ARM vector table

• retarget.c from the Src\ subfolder.

Since you use your own linker file (scatter file) some functions need to be rewritten for the ARM RVDS runtime library. The delivered retarget.c file is already prepared for usage with *embOS*. If you want to modify this file, please refer to the *ARM RealView Compilation tools* manuals.

Additional low level init code may be required according to CPU.

When you decide to write your own startup code, please use one of the init\_\*.s as template. Also ensure, that main is called with CPU running in supervisor or system mode.

Your main() function has to initialize *embOS* by call of OS\_InitKern() and OS\_InitHW() prior any other *embOS* functions except OS\_IncDI() are called.

You should then modify or replace the main.c source file in the subfolder src\.

## 3.2. Change library mode

For your application you may wish to choose an other library. For debugging and program development you should use an *embOS* -debug library. For your final application you may wish to use an *embOS* -release library or a stack check library.

Therefore you have to select or replace the *embOS* library in your project or target:

- If your wished library is already contained in your project, just select the appropriate configuration.
- To add a library, you may add a new embOSLib group to your project and add this library to the new group. Exclude all other library groups from build, delete unused Lib groups or remove them from the configuration.
- Check and set the appropriate OS\_LIBMODE\_\* define as preprocessor option.

#### 3.3. Select an other CPU

*embOS* for ARM and IAR compiler contains CPU specific code for various ARM CPUs. *embOS* comes with projects for target CPUs.

Check whether your CPU is supported by *embOS*. CPU specific functions are located in the CPU \* subfolders of the start project folder.

To select a CPU which is already supported, just open the appropriate project. If your CPU is currently not supported, examine all RTOSInit files in the CPU specific subfolders and select one which almost fits your CPU. You may have to modify OS\_InitHW(), OS\_COM\_Init() and the interrupt service routines for *em-bOS* timer tick and communication to embOSView.

## 4. ARM specifics

#### 4.1. CPU modes

*embOS* supports nearly all memory and code model combinations that ARM RVDK's C-Compiler supports.

*embOS* was compiled with interwork options. Therefore it is required to compile the projects with interwork option too.

#### 4.2. Available libraries

embOS for ARM RealView developer Suite is shipped with 24 different libraries, one for each CPU mode / CPU core / endian mode and library type combination.

The libraries are named as follows:

#### OS<m><v><c><e><LibMode>.a

| Parameter | Meaning                   | Value | Values                  |  |
|-----------|---------------------------|-------|-------------------------|--|
| m         | Specifies the CPU mode    |       | ARM mode                |  |
|           |                           | T:    | THUMB mode              |  |
| V         | Specifies the CPU variant | 4:    | core type4: ARM 7/9     |  |
| е         | Endian mode               | L:    | Little                  |  |
|           |                           | B:    | Big                     |  |
| LibMode   | Library mode              | R:    | Release                 |  |
|           |                           | S:    | Stack check             |  |
|           |                           | D:    | Debug                   |  |
|           |                           | SP:   | Stack check + profiling |  |
|           |                           | DP:   | Debug + profiling       |  |
|           |                           | DT:   | Debug + trace           |  |

#### Example:

osT4LR.a the library for a project using THUMB mode, ARM 7/9 core, little endian mode and release build library type.

## 5. Stacks

#### 5.1. Task stack for ARM

All *embOS* tasks execute in *system mode*. The stack-size required is the sum of the stack-size of all routines plus basic stack size.

The basic stack size is the size of memory required to store the registers of the CPU plus the stack size required by *embOS* -routines.

For the ARM, this minimum task stack size is about 64 bytes.

## 5.2. System stack for ARM

The *embOS* system executes in *supervisor mode*. The minimum system stack size required by *embOS* is about 96 bytes (stack check build) However, since the system stack is also used by the application before the start of multitasking (the call to OS\_Start()), for *embOS* software timers and high level interrupt handler. Therefore, the actual stack requirements depend on the application. The size of the system stack can be changed by modifying the stack size definition of the section CSTACK in the scatter file.

## 5.3. Interrupt stack for ARM

If a normal hardware exception occurs, the ARM core switches to IRQ mode, which has a separate stack pointer. To enable support for nested interrupts, execution of the ISR itself in a different CPU mode than *IRQ mode* is necessary. *embOS* switches to *supervisor mode* after saving scratch registers, LR\_irg and SPSR\_irg onto the IRQ stack.

As a result, only registers mentioned above are saved on the IRQ stack. For the interrupt routine itself, the supervisor stack is used.

The size of the interrupt stack can be changed by modifying the stack size definition of the section IRQ\_STACK in the scatter file. We recommend at least 128 bytes.

## 5.4. Stack specifics of the ARM family

Exceptions require space on the supervisor and interrupt stack. The interrupt stack is used to store contents of scratch registers, the ISR itself uses supervisor stack.

When you intend to use FIQ in your system, you may have to modify the startup code and scatter files to implement an FIQ stack.

## 6. Heap

## 6.1. Heap management

If you intend to use heap for dynamic memory allocation, the scatter files may have to be modified to define the required heap size.

#### **Example**

```
AT91SAM7S256_RAM 0x00200000 0x10000 {
   CODE 0x00200000 {
      vectors.o (Vect, +First)
      init*.o (Init)
      * (+RO)
   }

DATA +0x0 {
      * (+RW,+ZI)
   }

HEAP +0x0 EMPTY UNINIT 0x1000 {
   }

CSTACK +0x0 EMPTY UNINIT 0x200 {
   }

IRQ_STACK +0x0 EMPTY UNINIT 0x100 {
   }
}
```

## 7. Interrupts

### 7.1. What happens when an interrupt occurs?

- The CPU-core receives an interrupt request
- As soon as the interrupts are enabled, the interrupt is executed
- the CPU switches to the Interrupt stack
- the CPU saves PC and flags in registers LR\_irq and SPSR\_irq
- the CPU jumps to the vector address 0x18
- embOS OS\_IRQ\_SERVICE: save scratch registers
- embOS OS\_IRQ\_SERVICE: save LR\_irq and SPSR\_irq
- embOS OS\_IRQ\_SERVICE: switch to supervisor mode
- embOS OS\_IRQ\_SERVICE: execute OS\_irq\_handler (defined in RTOSINIT\_\*.C)
- embOS OS\_irq\_handler: check for interrupt source and execute timer interrupt, serial communication or user ISR.
- embOS OS IRQ SERVICE: switch to IRQ mode
- embOS OS\_IRQ\_SERVICE: restore LR\_irg and SPSR\_irg
- embOS OS\_IRQ\_SERVICE: pop scratch registers
- return from interrupt

When using an ARM derivate with vectored interrupt controller, please ensure that OS\_IRQ\_SERVICE is called from every interrupt. The interrupt vector itself may then be examined by the "C"-level interrupt handler in RTOSInit\*.c.

## 7.2. Defining interrupt handlers in "C"

Interrupt handlers called from *embOS* interrupt handler in RTOSInit\*.c are just normal "C"-functions which do not take parameters and do not return any value.

The default C interrupt handler <code>OS\_irq\_handler()</code> in RTOSInit\*.c first calls <code>OS\_Enterinterrupt()</code> or <code>OS\_EnterNestableInterrupt()</code> to inform <code>embOS</code> that interrupt code is running. Then this handler examines the source of interrupt and calls the related interrupt handler function.

Finally the default interrupt handler <code>OS\_irq\_handler()</code> in RTOSInit\*.c calls <code>OS\_LeaveInterrupt()</code> or <code>OS\_LeaveNestableInterrupt()</code> and returns to the primary interrupt handler <code>OS\_IRQ\_SERVICE()</code>.

Depending on the interrupting source, it may be required to reset the interrupt pending condition of the related peripherals.

#### Example

#### "Simple" interrupt-routine

## 7.3. Interrupt handling without vectored interrupt controller

Standard ARM CPUs, without implementation of a vectored interrupt controller, always branch to address 0x18 when an interrupt occurs. The application is responsible to examine the interrupting source.

The reaction to an interrupt is as follows:

- embOS OS\_IRQ\_SERVICE() is called.
- OS\_IRQ\_SERVICE() saves registers and switches to supervisor mode.
- OS\_IRQ\_SERVICE() calls OS\_irq\_handler()
- OS\_irq\_handler() informs *embOS* that interrupt code is running by a call of OS\_EnterInterrupt() and then calls OS\_USER\_irq\_func() which has to handle all interrupt sources of the application.
- OS\_irq\_handler() checks whether embOS timer interrupt has to be handled.
- OS\_irq\_handler() checks whether *embOS* UART interrupts for communication with embOSView have to be handled.
- OS\_irq\_handler() informs *embOS* that interrupt handling ended by a call of OS\_LeaveInterrupt() and returns to OS\_IRQ\_SERVICE().
- OS\_IRQ\_SERVICE() restores registers and performs a return from interrupt.

**OS\_USER\_irq\_func()** (usually defined in module UserIRQ.C) has to examine and handle all application specific interrupts.

#### **Example**

"Simple" OS\_USER\_irq\_func()

During interrupt processing, you should not re-enable interrupts, as this would lead in recursion.

## 7.4. Interrupt handling with vectored interrupt controller

For ARM derivates with built in vectored interrupt controller, *embOS* uses a different interrupt handling procedure and delivers additional functions to install and setup interrupt handler functions.

When using an ARM derivate with vectored interrupt controller, please ensure that OS\_IRQ\_SERVICE() is called from every interrupt. This is default when startup code and hardware initialization delivered with *embOS* is used.

The interrupt vector itself will then be examined by the "C"-level interrupt handler OS\_irq\_handler() in RTOSInit\*.c.

You should not program the interrupt controller for IRQ handling directly. You should use the functions delivered with *embOS*.

The reaction to an interrupt with vectored interrupt controller is as follows:

- *embOS* OS\_IRQ\_SERVICE() is called by CPU or interrupt controller.
- OS\_IRQ\_SERVICE() saves registers and switches to supervisor mode.
- OS\_IRQ\_SERVICE() calls OS\_irq\_handler()(in RTOSInit\*.c).
- OS\_irq\_handler() examines the interrupting source by reading the interrupt vector from the interrupt controller.
- OS\_irq\_handler() informs *embOS* that interrupt code is running by a call of OS\_EnterNestableInterrupt() which re-enables interrupts.
- OS\_irq\_handler() calls the interrupt handler function which is addressed by the interrupt vector.
- OS\_irq\_handler() resets the interrupt controller to re-enable acceptance of new interrupts.
- OS\_irq\_handler() calls OS\_LeaveNestableInterrupt() which disables interrupts and informs *embOS* that interrupt handling finished.
- OS\_irq\_handler() returns to OS\_IRQ\_SERVICE().
- OS\_IRQ\_SERVICE() restores registers and performs a return from interrupt.

Please note, that different ARM CPUs may have different versions of vectored interrupt controller hardware and usage of *embOS* supplied functions varies depending on the type of interrupt controller. Please refer to the samples delivered with *embOS* which are used in the CPU specific RTOSInit module.

To handle interrupts with vectored interrupt controller, *embOS* offers the following functions:

### 7.4.1. OS\_ARM\_InstallISRHandler(): Install an interrupt handler

#### Description

OS\_ARM\_InstallISRHandler() is used to install a specific interrupt vector when ARM CPUs with vectored interrupt controller are used.

#### **Prototype**

```
OS_ISR_HANDLER* OS_ARM_InstallISRHandler (int ISRIndex, OS_ISR_HANDLER* pISRHandler);
```

| Parameter   | Meaning                                                              |
|-------------|----------------------------------------------------------------------|
| ISRIndex    | Index of the interrupt source, normally the interrupt vector number. |
| pISRHandler | Address of the interrupt handler function.                           |

#### Return value

OS\_ISR\_HANDLER\*: the address of the previous installed interrupt function, which was installed at the addressed vector number before.

#### Add. information

This function just installs the interrupt vector but does not modify the priority and does not automatically enable the interrupt.

### 7.4.2. OS\_ARM\_EnableISR(): Enable specific interrupt

#### **Description**

OS\_ARM\_EnableISR() is used to enable interrupt acceptance of a specific interrupt source in a vectored interrupt controller.

#### **Prototype**

void OS\_ARM\_EnableISR(int ISRIndex)

| Parameter | Meaning                                                |
|-----------|--------------------------------------------------------|
| ISRIndex  | Index of the interrupt source which should be enabled. |

#### Return value

NONE.

#### Add. information

This function just enables the interrupt inside the interrupt controller. It does not enable the interrupt of any peripherals. This has to be done elsewhere.

For ARM CPUs with VIC type interrupt controller, this function just enables the interrupt vector itself. To enable the hardware assigned to that vector, you have to call OS\_ARM\_EnableISRSource() also.

#### 7.4.3. OS\_ARM\_DisableISR(): Disable specific interrupt

#### **Description**

OS\_ARM\_DisableISR() is used to disable interrupt acceptance of a specific interrupt source in a vectored interrupt controller which is not of the VIC type.

#### Prototype

void OS ARM DisableISR(int ISRIndex);

| Parameter | Meaning                                                 |
|-----------|---------------------------------------------------------|
| ISRIndex  | Index of the interrupt source which should be disabled. |

#### Return value

NONE.

#### Add. information

This function just disables the interrupt controller. It does not disable the interrupt of any peripherals. This has to be done elsewhere.

When using an ARM CPU with built in interrupt controller of VIC type, please use OS\_ARM\_DisableISRSource() to disable a specific interrupt.

## 7.4.4. OS\_ARM\_ISRSetPrio(): Set priority of specific interrupt

#### **Description**

OS\_ARM\_ISRSetPrio () is used to set or modify the priority of a specific interrupt source by programming the interrupt controller.

#### **Prototype**

int OS\_ARM\_ISRSetPrio(int ISRIndex, int Prio);

| Parameter | Meaning                                                      |  |  |
|-----------|--------------------------------------------------------------|--|--|
| ISRIndex  | Index of the interrupt source which should be modified.      |  |  |
| Prio      | The priority which should be set for the specific interrupt. |  |  |

#### Return value

Previous priority which was assigned before the call of OS\_ARM\_ISRSetPrio().

#### Add. information

This function sets the priority of an interrupt channel by programming the interrupt controller. Please refer to CPU specific manuals about allowed priority levels.

This function can not be used to modify the interrupt priority for interrupt controllers of the VIC type. The interrupt priority with VIC type controllers depends on the interrupt vector number and can not be changed.

# 7.4.5. OS\_ARM\_AssignISRSource(): Assign a hardware interrupt channel to an interrupt vector

#### **Description**

OS\_ARM\_AssignISRSource() is used to assign a hardware interrupt channel to an interrupt vector in an interrupt controller of VIC type.

#### **Prototype**

OS\_ARM\_AssignISRSource(int ISRIndex, int Source);

| Parameter | Meaning                                                                               |
|-----------|---------------------------------------------------------------------------------------|
| ISRIndex  | Index of the interrupt vector which should be modified.                               |
| Source    | The source channel number which should be assigned to the specified interrupt vector. |

#### Return value

None.

#### Add. information

This function assigns a hardware interrupt line to an interrupt vector of VIC type only. It can not be used for other types of vectored interrupt controller. The hardware interrupt channel number of specific peripherals depends on specific CPU derivates and has to be taken from the hardware manual of the CPU.

# 7.4.6. OS\_ARM\_EnableISRSource(): Enable an interrupt channel of a VIC type interrupt controller

#### **Description**

OS\_ARM\_EnableISRSource() is used to enable an interrupt input channel of an interrupt controller of VIC type.

#### Prototype

OS\_ARM\_EnableISRSource(int SourceIndex);

| Parameter   | Meaning                                                 |
|-------------|---------------------------------------------------------|
| SourceIndex | Index of the interrupt channel which should be enabled. |

#### Return value

None.

#### Add. information

This function enables a hardware interrupt input of a VIC type interrupt controller. It can not be used for other types of vectored interrupt controller. The hardware interrupt channel number of specific peripherals depends on specific CPU derivates and has to be taken from the hardware manual of the CPU.

# 7.4.7. OS\_ARM\_DisableISRSource(): Disable an interrupt channel of a VIC type interrupt controller

#### **Description**

OS\_ARM\_DisableISRSource() is used to Disable an interrupt input channel of an interrupt controller of VIC type.

#### **Prototype**

OS\_ARM\_DisableISRSource(int SourceIndex);

| Parameter   | Meaning                                                  |
|-------------|----------------------------------------------------------|
| SourceIndex | Index of the interrupt channel which should be disabled. |

#### Return value

None.

#### Add. information

This function disables a hardware interrupt input of a VIC type interrupt controller. It can not be used for other types of vectored interrupt controller. The hardware interrupt channel number of specific peripherals depends on specific CPU derivates and has to be taken from the hardware manual of the CPU.

#### Example of function usage:

```
/* Install UART interrupt handler */
OS_ARM_InstallISRHandler(UART_ID, &COM_ISR); // UART interrupt vector.
OS_ARM_ISRSetPrio(UART_ID, UART_PRIO); // UART interrupt priotity.
OS_ARM_EnableISR(UART_ID); // Enable UART interrupt
```

```
/* Install UART interrupt handler with VIC type interrupt controller*/
OS_ARM_InstallISRHandler(UART_INT_INDEX, &COM_ISR); // UART interrupt vector.
OS_ARM_AssignISRSource(UART_INT_INDEX, UART_INT_SOURCE);
OS_ARM_EnableISR(UART_INT_INDEX); // Enable UART interrupt vector.
OS_ARM_EnableISRSource(UART_INT_SOURCE); // Enable UART interrupt source.
```

## 7.5. Interrupt-stack switching

Since ARM core based controllers have a separate stack pointer for interrupts, there is no need for explicit stack-switching in an interrupt routine. The routines OS\_EnterIntStack() and OS\_LeaveIntStack() are supplied for source compatibility to other processors only and have no functionality.

The ARM interrupt stack is used for primary interrupt handler in RTOSVect.asm only.

## 7.6. Fast Interrupt FIQ

FIQ interrupt can not be used with *embOS* functions, it is reserved for high speed user functions.

FIQ is never disabled by embOS.

Never call any embOS function from an FIQ handler.

Do not assign any embOS interrupt handler to FIQ.

When you decide to use FIQ, please ensure that FIQ stack is initialized during startup and an interrupt vector for FIQ handling is included in your application.

## 8. STOP / WAIT Mode

In case your controller does support some kind of power saving mode, it should be possible to use it also with *embOS*, as long as the timer keeps working and timer interrupts are processed. To enter that mode, you usually have to implement some special sequence in function OS\_Idle(), which you can find in *embOS* module RTOSINIT.c.

## 9. Technical data

## 9.1. Memory requirements

These values are neither precise nor guaranteed but they give you a good idea of the memory-requirements. They vary depending on the current version of *embOS*. Using ARM mode, the minimum ROM requirement for the kernel itself is about 2.500 bytes. In THUMB mode kernel itself does have a minimum ROM size of about 1.700 bytes.

In the table below, you can find minimum RAM size for *embOS* resources. Please note, that sizes depend on selected *embOS* library mode; table below is for a release build.

| embOS resource     | RAM [bytes] |
|--------------------|-------------|
| Task control block | 32          |
| Resource semaphore | 8           |
| Counting semaphore | 2           |
| Mailbox            | 20          |
| Software timer     | 20          |

## 10. Files shipped with embOS

| Directory   | File          | Explanation                                   |
|-------------|---------------|-----------------------------------------------|
| root        | *.pdf         | Generic API and target specific documen-      |
|             |               | tation.                                       |
| root        | Release.html  | Version control document.                     |
| root        | embOSView.exe | Utility for runtime analysis, described in    |
|             |               | generic documentation.                        |
| START       | Start*.mcp    | Sample project files for ARM Codewarrior      |
|             |               | IDE.                                          |
| START\INC   | RTOS.H        | Include file for embOS, to be included in     |
|             |               | every "C"-file using <i>embOS</i> –functions. |
| START\LIB   | os*.a         | embOS libraries                               |
| START\SRC   | main.c        | Sample frame program to serve as a            |
|             |               | start.                                        |
| START\SRC   | OS_Error.c    | embOS runtime error handler used in           |
|             |               | stack check or debug builds.                  |
| START\SRC   | retarget.c    | ARM runtime library initialization            |
| START\SRC   | RTOSVect.s    | embOS interrupt handler                       |
| START\SRC   | Vector.s      | ARM vector table.                             |
| START\CPU_* | *.*           | CPU specific hardware routines for vari-      |
|             |               | ous CPUs.                                     |

Any other additional files shipped serve as example.

## 11. Index

| C               |        |
|-----------------|--------|
| CSTACK          | 14     |
| Н               |        |
| Halt-mode       | 23     |
| Heap            | 15     |
| I               |        |
| Idle-task-mode  | 23     |
| Installation    | 5      |
| Interrupt stack | 14, 22 |
| Interrupts      | 16     |
| Interrupts, FIQ | 22     |
| IRQ_STACK       | 14     |
| M               |        |
| memory models   | 13     |

| mamoru raquiraments 22         |
|--------------------------------|
| memory requirements23          |
| 0                              |
| $OS\_ARM\_AssignISRSource()20$ |
| OS_ARM_DisableISR()19          |
| OS_ARM_DisableISRSource()21    |
| OS_ARM_EnableISR()19           |
| OS_ARM_EnableISRSource()20     |
| OS_ARM_InstallISRHandler()18   |
| OS_ARM_ISRSetPrio()19          |
| OS_irq_handler()16             |
| OS_IRQ_SERVICE()16             |
| OS_USER_irq_func()17           |
| S                              |
| Stacks                         |

| Stacks, Interrupt stack 14 |
|----------------------------|
| Stacks, System stack14     |
| Stacks, Task stack14       |
| Stop-mode 23               |
| System stack 14            |
| Ť                          |
| target hardware23          |
| Task stack 14              |
| U                          |
| UserIRQ.c17                |
| W                          |
| Wait-mode23                |
|                            |